## **mks\_vir dla systemu Android**

Po uruchomieniu programu **mks\_vir** dla systemu Android pojawia się plansza tytułowa programu:

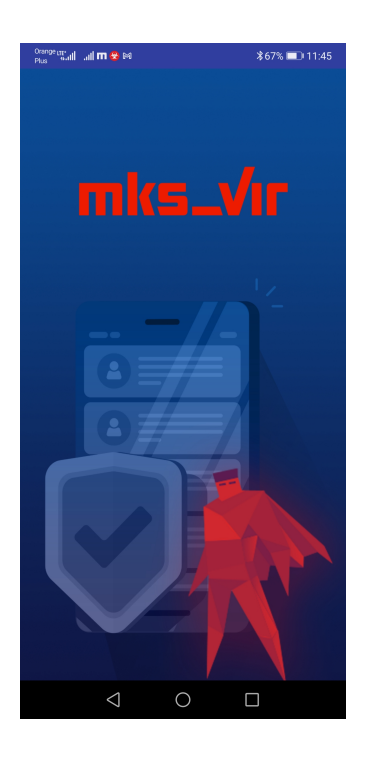

a następnie ekran główny programu:

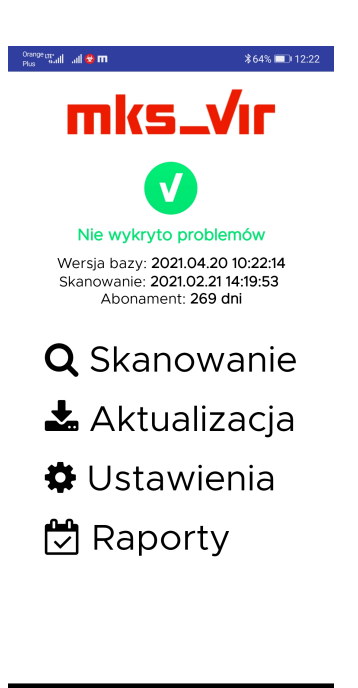

gdzie są wyświetlane podstawowe informacje na temat stanu programu, wersji baz wirusów oraz data ostatniego skanowania. Poza tym są do wyboru:

• **Skanowanie** – uruchamia skanowanie systemu pod kątem ew. obecności zagrożeń

- **Aktualizacja** uruchamia aktualizację baz wirusów programu **mks\_vir**[; niezależnie od](https://mks-vir.pl/) tej opcji program aktualizuje się automatycznie
- **Ustawienia** otwiera okno umożliwiające indywidualną konfigurację programu **mks\_vir**
- **Raporty** umożliwia przejrzenie raportów z działania programu **mks\_vir**

Po wybraniu **Skanowania** pojawia się okno wyświetlające progres skanowania systemu:

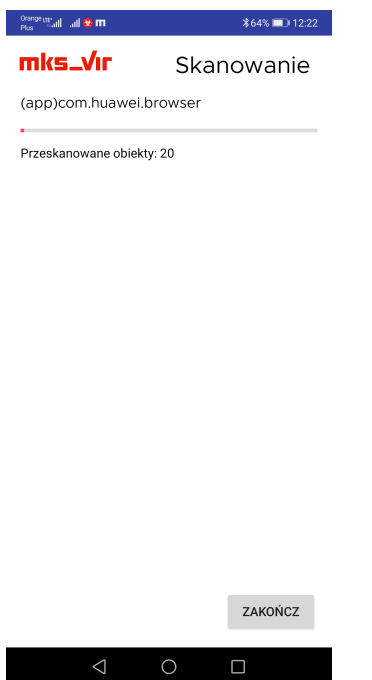

Po wybraniu **Aktualizacji** pojawia się okno wyświetlające status aktualizacji programu **mks\_vir**:

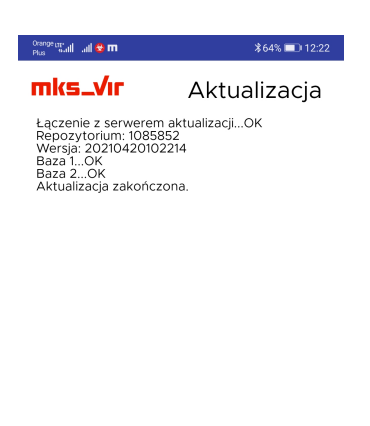

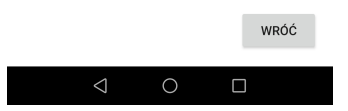

Po wybraniu **Ustawień** pojawia się okno umożliwiające indywidualne dostosowanie programu **mks\_vir**:

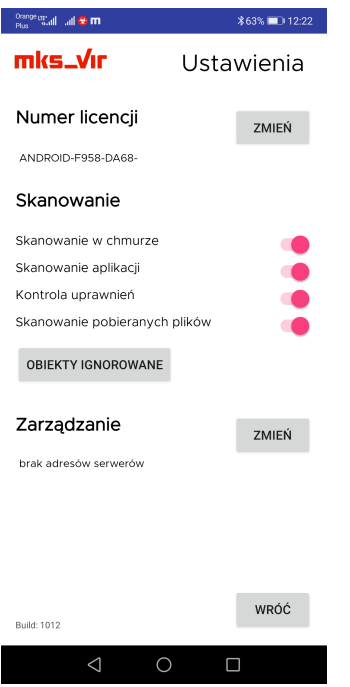

- **Numer licencji** wyświetla początkowy fragment licencji, na której aktualnie działa program **mks\_vir**; możliwa jest także zmiana tego numeru licencji za pomocą przycisku "Zmień"
- **Skanowanie** pozwala na dostosowanie opcji skanowania i ochrony w programie **mks\_vir**:
	- **– Skanowanie w chmurze** włącza wykorzystanie w czasie skanowania i ochrony systemu *chmurę obliczeniową mks\_vir* – do poprawnego działania tej opcji jest konieczny dostęp do internetu
	- **– Skanowanie aplikacji** włącza skanowanie zainstalowanych w systemie Android aplikacji
	- **– Kontrola uprawnień** włącza weryfikację uprawnień aplikacji, co umożliwia ostrzeganie, gdy jakieś aplikacje mają zbyt wysoki poziom uprawnień
	- **– Skanowanie pobieranych plików** włącza automatyczne sprawdzanie pobieranych z internetu plików
- **Zarządzanie** umożliwia podłączenie programu do konsoli administracyjnej **mks\_vir administrator**; adres podajemy w formacie **adres:port**, gdzie:
	- **– adres** adres serwera zarządzającego **mks\_vir administrator**
	- **– port** port komunikacyjny dla serwera zarzadzającego **mks\_vir administrator** (domyślnie **4000**)

Po wybraniu **Raportów** pojawia się okno umożliwiające przejrzenie raportów aktywności programu **mks\_vir**:

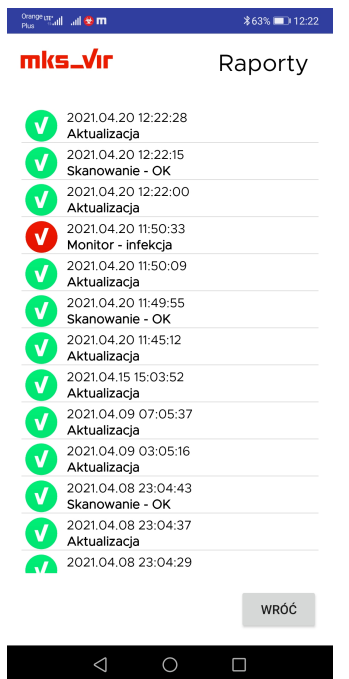

W przypadku znalezienia i usunięcia zagrożenia przez program **mks\_vir** wyświetlane jest odpowiednie okno informacyjne:

 $\overline{\phantom{a}}$ 

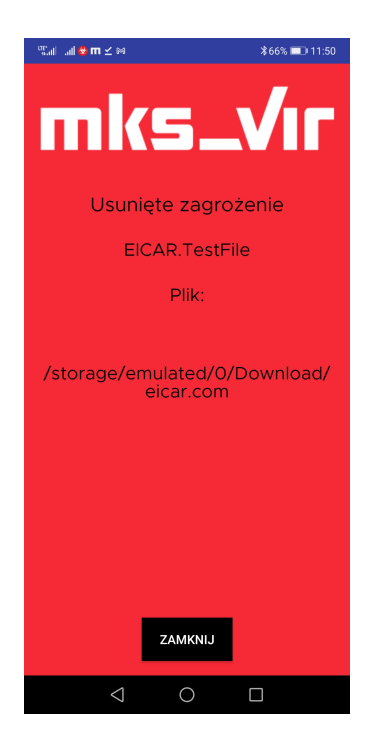